#### KNU Workshop 2010

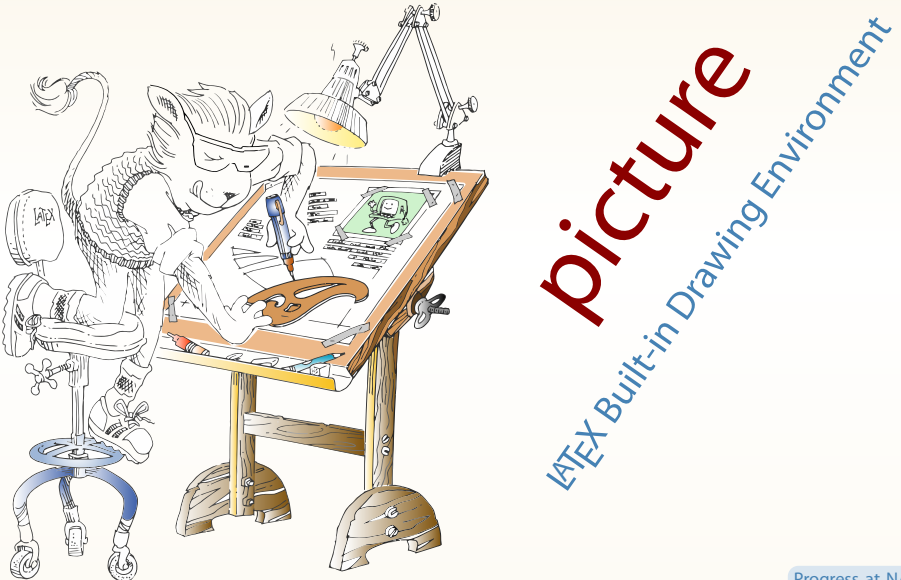

Progress at NABO

11년만에 완성된 '간단한' LATEX드로잉 패키지

picture의 한계를 뛰어 넘으려는 노력

curve2e 패키지

pict2e 패키지

LATEX, 곡선에서 놀다

epic, eepic, curves 패키지

LATEX에서 기본으로 제공하는 '간단한' 그리기 환경

picture 환경

## 오늘 알아볼 내용

최종 목표

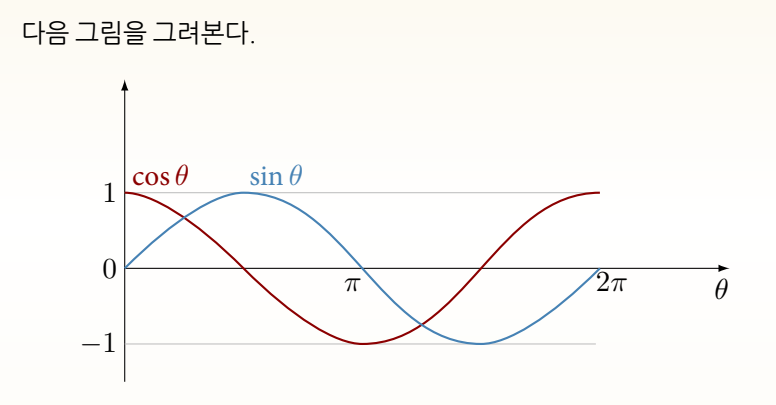

 $\text{Figure: } \sin \theta \, \mathfrak{D} \cos \theta \, \mathfrak{D} \supseteq \text{CH} \equiv (0 \leq \theta \leq 2\pi)$ 

## 지금 설명할 것은

#### picture 환경

#### LATEX에서 기본으로 제공하는 '간단한' 그리기 환경

epic, eepic, curves 패키지

picture의 한계를 뛰어 넘으려는 노력

#### pict2e 패키지

11년만에 완성된 '간단한' LATEX드로잉 패키지

#### curve2e 패키지

LATEX, 곡선에서 놀다

#### *⇒* 그림과 본문의 폰트를 일치시켜 완성도 높은 문서 생산 가능

- 타이포그래피적 관점
- 별도의 그래픽 툴 없이 텍스트를 편집하면서 그림을 그려넣다.
- LATEX에 내장된(built-in) '간단한' 드로잉 환경

Hello, picture?

## 그림을 그리기 전에 알아두어야할 것

```
\unitlength 앞으로 사용할 단위 길이
            TEX이 알아듣는 모든 길이 단위 사용 가능
            \setlenth{\unitlength}{1pt} % 기본값
            \setlenth{\unitlength}{3mm}
            \setlenth{\unitlength}{0.5cm}
            \setlenth{\unitlength}{0.1in}
            \setlenth{\unitlength}{2pc}
            ...
```

```
\picture 그리기 시작할 때 필수적인 환경
         \begin{picture}(가로 폭,세로 폭)(x-좌표 시작점, y-좌표 시작점)
         ...
         \end{picture}
```

```
\put 원하는 좌표에 그림 요소를 놓을 때
    \put(x,y){그림 요소}
```
#### 간단한 예제

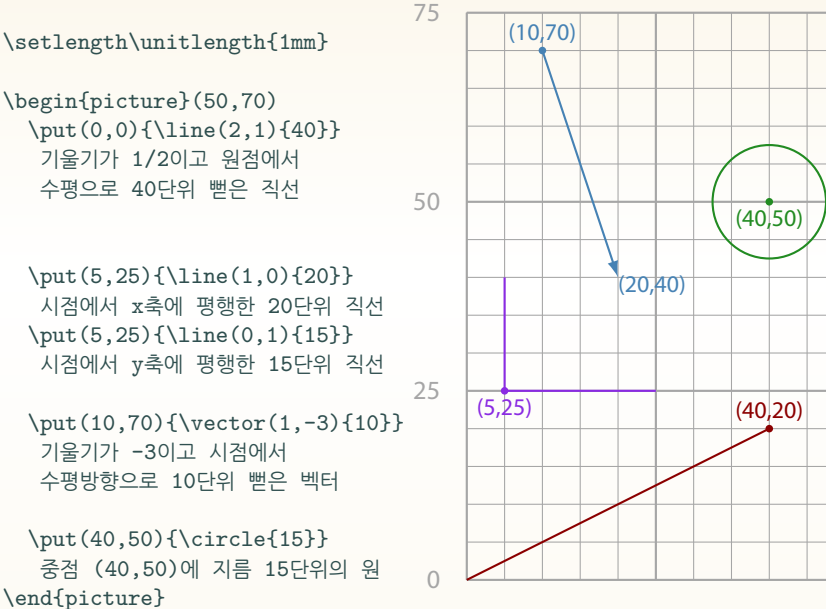

0 25 50

\begin{picture}(50,70) \put(0,0){\line(2,1){40}} 기울기가 1/2이고 원점에서 수평으로 40단위 뻗은 직선

\put(5,25){\line(1,0){20}} 시점에서 x축에 평행한 20단위 직선 \put(5,25){\line(0,1){15}} 시점에서 y축에 평행한 15단위 직선

\put(10,70){\vector(1,-3){10}} 기울기가 -3이고 시점에서 수평방향으로 10단위 뻗은 벡터

```
\put(40,50){\circle{15}}
  중점 (40,50)에 지름 15단위의 원
\end{picture}
```
시점에서 *x*축 방향으로 주어진 길이 단위 만큼 이동

- 그렇지 않은 직선
- *y*축 방향으로 주어진 길이 단위 만큼 이동
- $y$ 축에 평행한 직선
- {길이}의 개념 주의!
- (*x, y*)는 기울기

\line(x,y){길이}

\line 직선

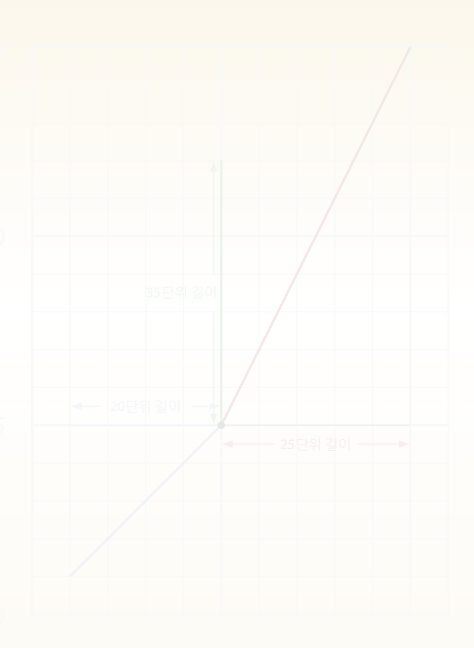

#### \line 직선

\line(x,y){길이}

- (*x, y*)는 기울기
- {길이}의 개념 주의!
	- $y$ 축에 평행한 직선
		- *y*축 방향으로 주어진 길이 단위 만큼 이동
	- 그렇지 않은 직선 시점에서 *x*축 방향으로 주어진 길이 단위 만큼 이동

\put(25,25){\line(1,2){25}} \put(25,25){\line(-1,-1){20}} \put(25,25){\line(0,1){35}}

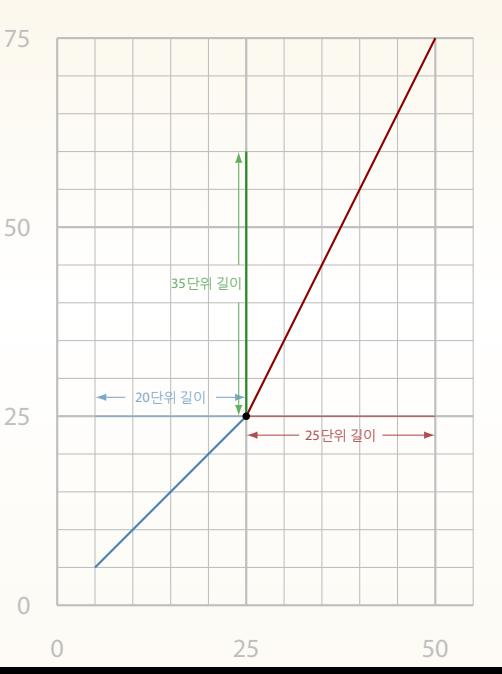

\vector 벡터

\vector(x,y){길이}

- 
- {길이}의 개념은 \line과 같음
- (*x, y*)는 기울기

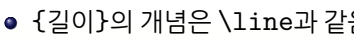

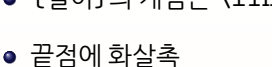

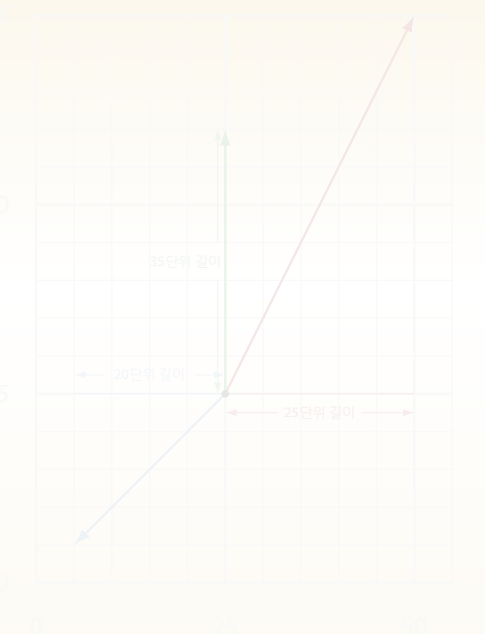

\put(25,25){\vector(1,2){25}} \put(25,25){\vector(-1,-1){20}} \put(25,25){\vector(0,1){35}}

{길이}의 개념은 \line과 같음

- 끝점에 화살촉
- (*x, y*)는 기울기
- \vector(x,y){길이}

\vector 벡터

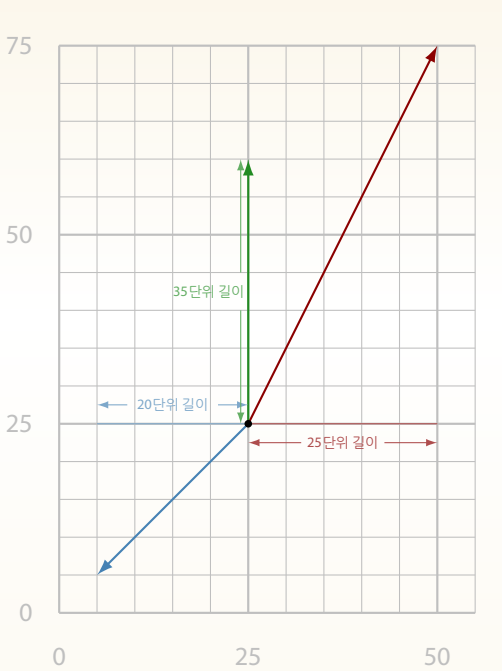

반지름이 아니라 지름!

\*-표가 붙으면 속을 채운 원 (disk)

\circle{지름} \circle\*{지름}

\circle 원

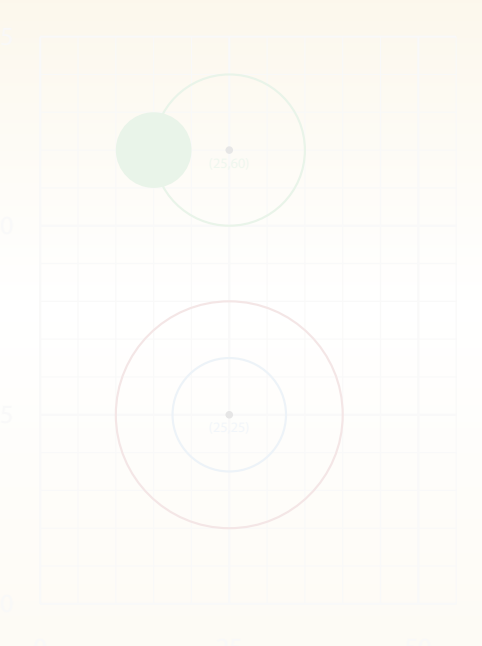

\put(25,60){\circle\*{1}}

\put(25,25){\circle{30}} \put(25,25){\circle{15}} \put(15,60){\circle\*{10}} \put(25,60){\circle{20}}

반지름이 아니라 지름!

\*-표가 붙으면 속을 채운 원 (disk)

\circle{지름} \circle\*{지름}

\circle 원

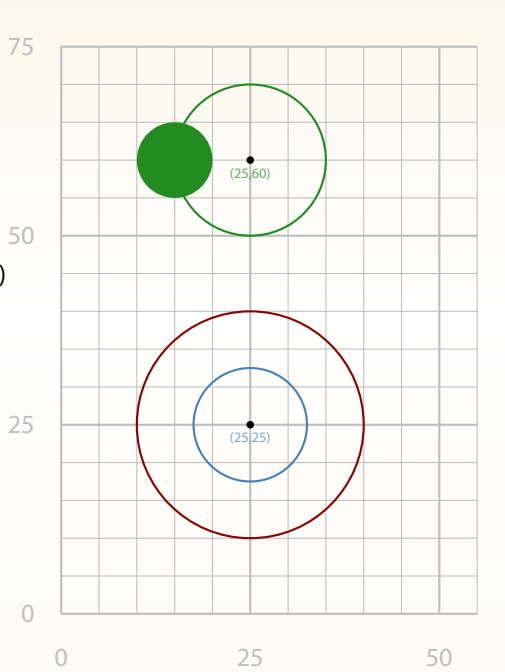

#### \oval 오벌

 $\overline{(x,y)[t/b/1/r]}$ 

- 모서리를 둥글린 사각형
- *x, y*는 사각형의 가로/ 세로 길이
- t/b/1/r은 상하좌우의 일부분

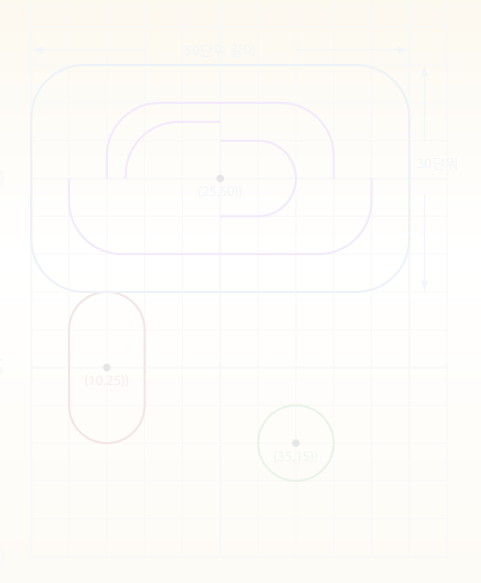

일부만 그리기 \put(25,50){\oval(30,20)[t]} \put(25,50){\oval(40,20)[b]} \put(25,50){\oval(20,10)[r]} \put(25,50){\oval(25,15)[tl]}

\put(10,25){\oval(10,20)} \put(25,50){\oval(50,30)} \put(35,15){\oval(10,10)}

- t/b/l/r은 상하좌우의 일부분
- $x,y$ 는 사각형의 가로/ 세로 길이  $^{\mathrm{50}}$
- 모서리를 둥글린 사각형

 $\overline{(x,y)[t/b/1/r]}$ 

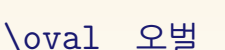

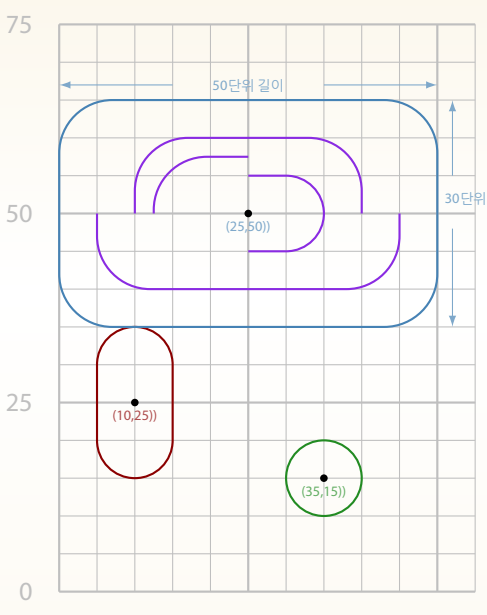

0 25 50

### \qbezier 쿼드러틱 베지어 곡선

```
\qbezier(x1,y1)(x2,y2)(x3,y3)
\qbezier[점의 개수]
        (x1,y1)(x2,y2)(x3,y3)
```
- 시점 (*x*1*, y*<sup>1</sup> )과 종점 (*x*3*, y*<sup>3</sup> )를 부드럽게 잇는 곡선
- $(x_2, y_2)$ 는 컨트롤 포인트
- [점의 개수] *⇒* 이 숫자 만큼 점을 찍어 곡선 표현

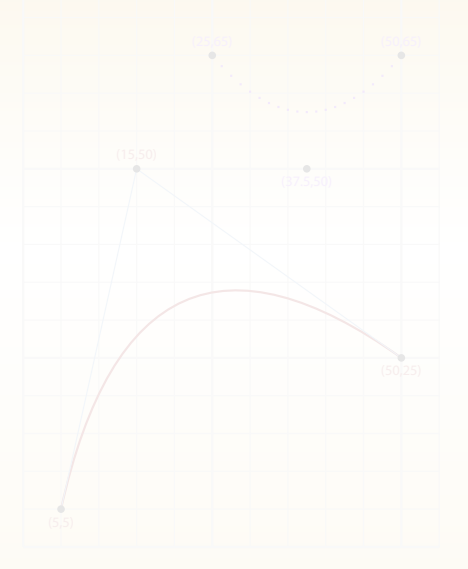

#### \qbezier 쿼드러틱 베지어 곡선 75

\qbezier(x1,y1)(x2,y2)(x3,y3) \qbezier[점의 개수]  $(x1,y1)(x2,y2)(x3,y3)$ 

- 시점 (*x*1*, y*<sup>1</sup> )과 종점 (*x*3*, y*<sup>3</sup> )를 50 부드럽게 잇는 곡선
- $(x_2, y_2)$ 는 컨트롤 포인트
- [점의 개수] *⇒* 이 숫자 만큼 점을 찍어 곡선 표현 25

\qbezier(5,5)(15,50)(50,25)

\qbezier[20](5,5)(15,50)(50,25)

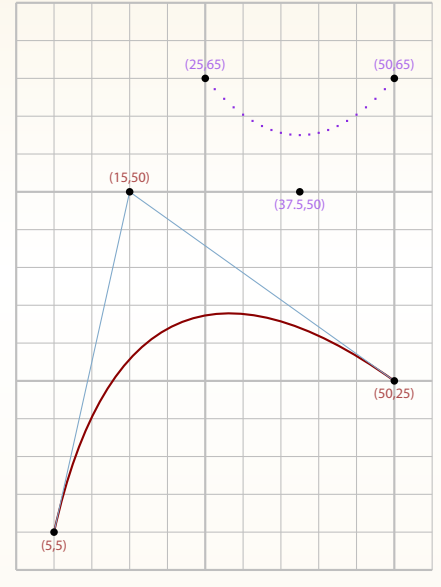

0 25 50

 $\sqrt{a}$ 

#### \multiput 반복되는 패턴

\multiput(x,y)(x-증분,y-증분){반복 횟수}{요소}

- 일정한 위치 변화와 모양 반복
- 시점 (*x, y*)를 기준으로 (∆*x,* ∆*y*) 만큼씩 이동

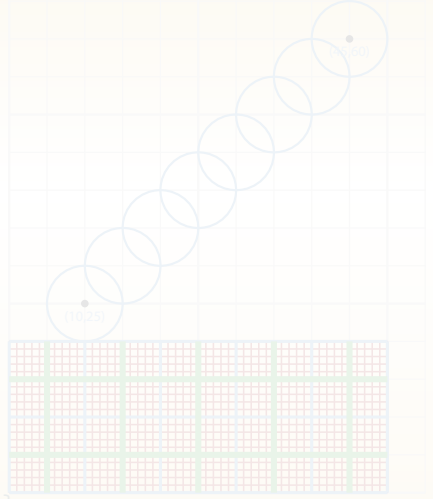

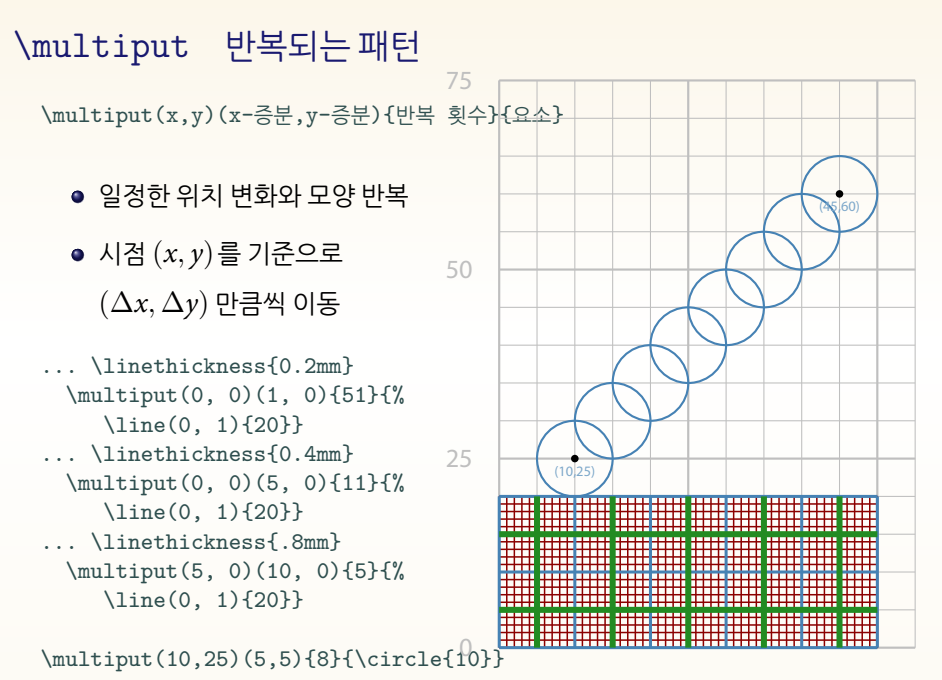

0 25 50

## \graphpaper 그리드

\usepackage{graphpap}

...  $\sqrt{x1,y1}(x2,y2)$ \graphpaper[모눈 간격](x1,y1)(x2,y2)

- Built-in은 아니지만…
- $(x_1, y_1)$ : Lower Left
- $(x_2, y_2)$ : Upper Right
- 기본 10단위마다 모눈 생성
- [모눈 간격] 숫자마다 모눈 그림

\setlength\unitlength{1pt} \begin{picture}(80,25)(-20,-20) \graphpaper[5](-10,-10)(80,25) \end{picture}

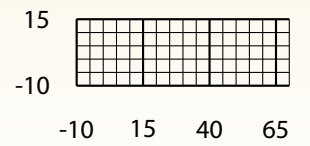

\setlength\unitlength{1mm} \begin{picture}(45,20) \graphpaper[2](0,0)(45,20) \end{picture}

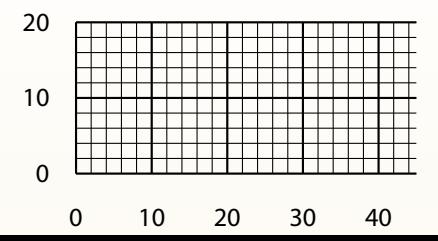

#### 슬픈 사연

- \picture의 애처로울 정도로 불완전한 기능
	- 한정된 \line 방향(기울기) *−*6 *≤* (*x, y*) *≤* 6, where (*x, y*) *∈* Z
	- \vector의 사정은 더욱 악화
		- $-4 \leq (x, y) \leq 4$ , where  $(x, y) \in \mathbb{Z}$
	- \circle의 최대 지름 40pt (*≈* 14mm)
	- \cirlce\*의 최대 지름 15pt (*≈* 5mm)

#### ● 이걸로 대체 뭘 할 수 있단 말이오?

## 슬픈 사연

- \picture의 애처로울 정도로 불완전한 기능
	- 한정된 \line 방향(기울기) *−*6 *≤* (*x, y*) *≤* 6, where (*x, y*) *∈* Z
	- \vector의 사정은 더욱 악화

● 이걸로 대체 뭘 할 수 있단 말이오?

 $-4 \leq (x, y) \leq 4$ , where  $(x, y) \in \mathbb{Z}$ \circle의 최대 지름 40pt (*≈* 14mm) \cirlce\*의 최대 지름 15pt (*≈* 5mm)

- 
- 

#### ● TFX의 폰트 구현 방식 : METAFONT

- 당시 직선과 워은 폰트로 삽입
- 기울기가 다른 선분과 워(호)를 적당히 분할하여 폰트에 글리프로 심어
- 하나의 .mf에 담을 수 있는 글리프는 최대 몇 개? 너무나 익숙한 128개
- 

- TFX의 폰트 구현 방식 : METAFONT
- 당시 직선과 원은 폰트로 삽입
- 기울기가 다른 선분과 워(호)를 적당히 분할하여 폰트에 글리프로 심어 놓음
- **하나의 .mf에 담을 수 있는 글리프는 최대 몇 개?** 너무나 익숙한 128개
- 

- TFX의 폰트 구현 방식 : METAFONT
- 당시 직선과 원은 폰트로 삽입
- 기울기가 다른 선분과 워(호)를 적당히 분할하여 폰트에 글리프로 심어 놓음
- 하나의 .mf에 담을 수 있는 글리프는 최대 몇 개? 너무나 익숙한 128개
- 원은 line10.mf, 선은 lcircle10.mf

- TFX의 폰트 구현 방식 : METAFONT
- 당시 직선과 원은 폰트로 삽입
- 기울기가 다른 선분과 워(호)를 적당히 분할하여 폰트에 글리프로 심어 놓음
- 하나의 .mf에 담을 수 있는 글리프는 최대 몇 개? 너무나 익숙한 128개 *⇒* 이걸로 모든 기울기를 구현하라굽쇼?
- 원은 line10.mf, 선은 lcircle10.mf

- TFX의 폰트 구현 방식 : METAFONT
- 당시 직선과 워은 폰트로 삽입
- 기울기가 다른 선분과 워(호)를 적당히 분할하여 폰트에 글리프로 심어 놓음
- 하나의 .mf에 담을 수 있는 글리프는 최대 몇 개? 너무나 익숙한 128개 *⇒* 이걸로 모든 기울기를 구현하라굽쇼?
- 원은 line10.mf, 선은 lcircle10.mf

## line10.mf 폰트 차트

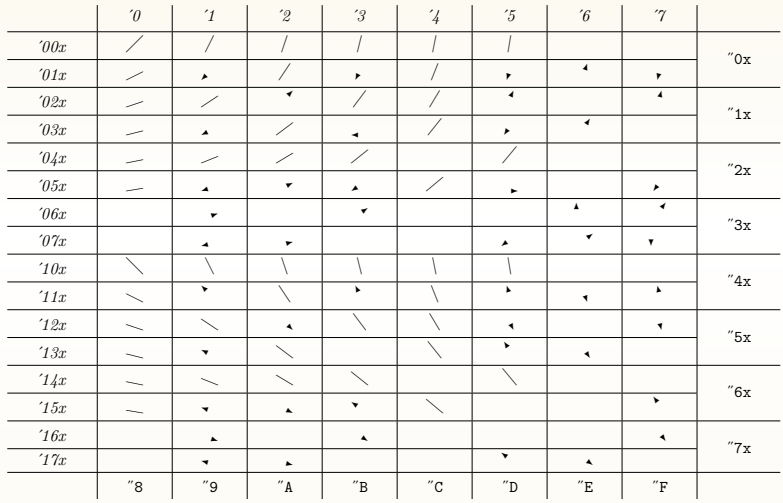

## lcircle10.mf 폰트 차트

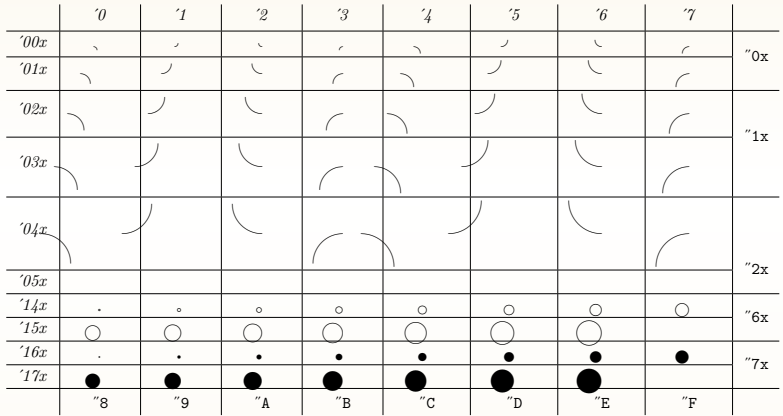

### 사분면에서 \line으로 구현할 수 있는 모든 방향 벡터 쌍

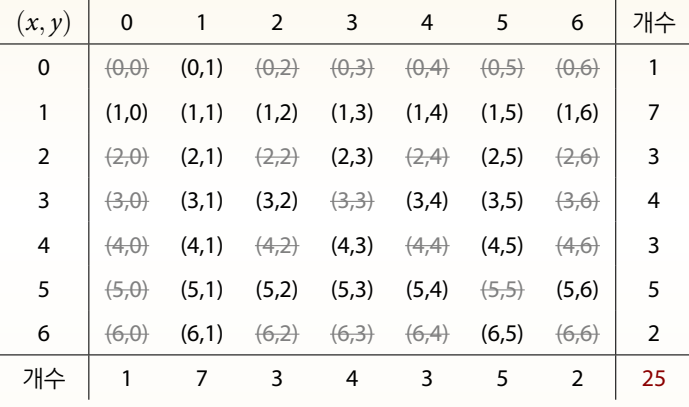

*−*6 *≤ x, y ≤* 6, <sup>단</sup> *x*, *y*는 정수, *x*, *y*는 서로소(relatively prime)

#### 그릴 수 있는 모든 직선의 기울기

1사분면 25개 (*x*-축, *y*-축 포함)

```
\setlength{\unitlength}{5cm}
\begin{picture}(1, 1)
  \put(0, 0){\line(0, 1){1}}
 \put(0, 0){\line(1, 0){1}}
 \put(0, 0){\line(1, 1){1}}\put(0, 0){\line(1, 2){.5}}
  \put(0, 0){\line(1, 3){.33333}}
...
 \put(0, 0){\line(5, 6){.8333}}
  \put(0, 0){\line(6, 1){1}}
 \put(0, 0){\line(6, 5){1}}
\end{picture}
```
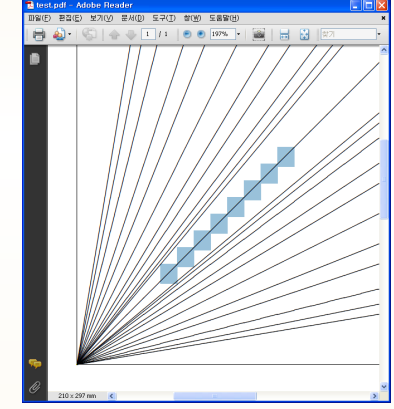

#### 그릴 수 있는 모든 직선의 기울기

1사분면 25개 (*x*-축, *y*-축 포함)

```
\setlength{\unitlength}{5cm}
\begin{picture}(1, 1)
  \put(0, 0){\line(0, 1){1}}
 \put(0, 0){\line(1, 0){1}}
 \put(0, 0){\line(1, 1){1}}\put(0, 0){\line(1, 2){.5}}
  \put(0, 0){\line(1, 3){.33333}}
...
 \put(0, 0){\line(5, 6){.8333}}
  \put(0, 0){\line(6, 1){1}}
 \put(0, 0){\line(6, 5){1}}
\end{picture}
```
[잠깐 퀴즈] 그렇다면 2차 평면 전체에 구현할 수 있는 기울기의 개수는 모두 몇 개일까?

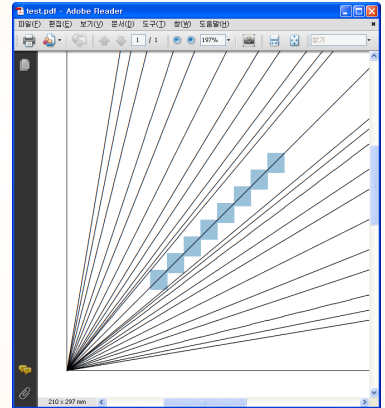

LATEX, 곡선에서 놀다

curve2e 패키지

11년만에 완성된 '간단한' LATEX드로잉 패키지

pict2e 패키지

#### picture의 한계를 뛰어 넘으려는 노력

#### epic, eepic, curves 패키지

LATEX에서 기본으로 제공하는 '간단한' 그리기 환경

picture 환경

## 지금 설명할 것은

Hello, epic?

- 좌표 평면을 손쉽게 그리는 \grid
- 더 게을러진(?) 반복 작업 \matrixput
- 좌표점들을 연결해 선을 그리는 \drawline 등

\put(0,0){\tiny \grid(50,70)(5,5)[0,0]} \matrixput(0,0)(10,0){6}(0,10){3}{% \circle{4}}

\linethickness{1t} \matrixput(2,0)(10,0){5}(0,10){3}{% \line(1,0){6}} \matrixput(0,2)(10,0){6}(0,10){2}{%  $\{line(0,1)\{6\}\}$ 

 $\frac{1}{(5,30)(15,65)(45,50)(25,30)}$ 

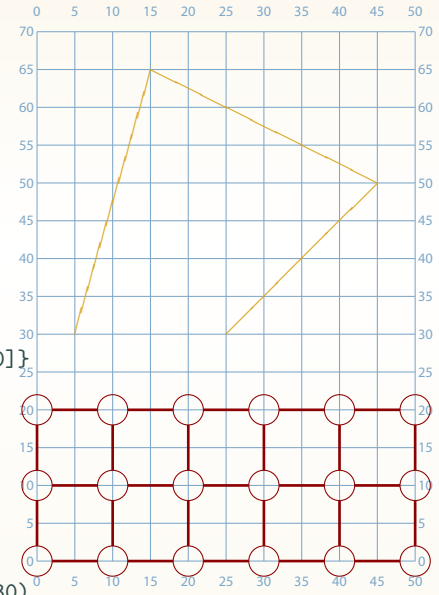

#### Hello, eepic?

- 구현할 수 있는 기울기에 제한이 없어짐
- 구현할 수 있는 원과 disk의 지름 크기에 제한이 없어짐
- **\drawline 대신 \path**
- 스플라인 곡선 : \spline
- 타원 : \ellipse, \ellipse\*
- 호 : \arc

패키지 충돌로 이 예제는 다른 곳에서

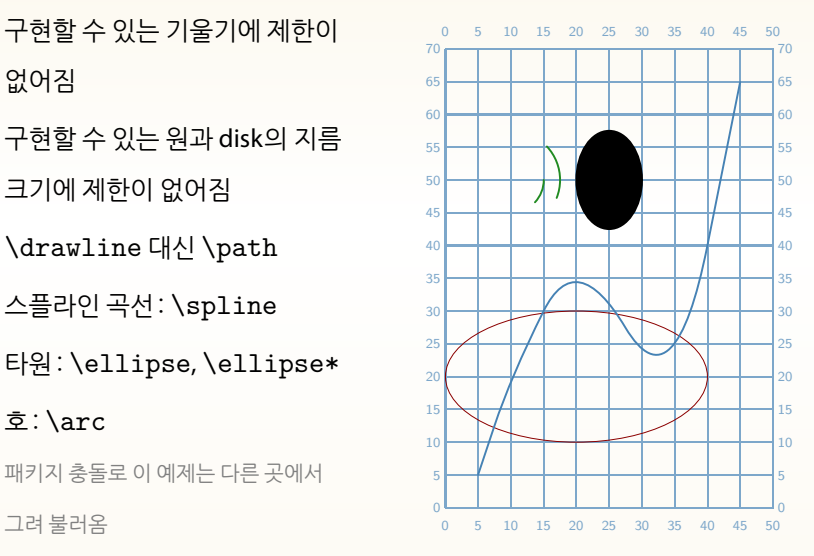

#### Hello, curves?

- 회전, 확대/축소 등 변환 가능
- $\bullet$  \curve
- \closedcurve
- \tagcurve

패키지 충돌로 이 예제는 다른 곳에서 그려 불러옴

\put(0,0){% \closecurve(15,20,35,35,30,20)}

\put(0,0){\curve(0,0,15,50,50,0)}

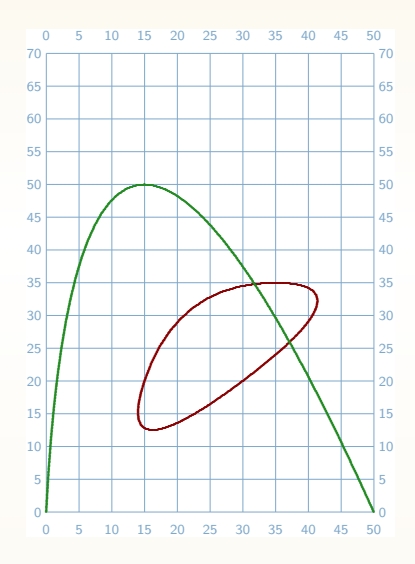

LATEX, 곡선에서 놀다

curve2e 패키지

#### 11년만에 완성된 '간단한' LATEX드로잉 패키지

#### pict2e 패키지

picture의 한계를 뛰어 넘으려는 노력

epic, eepic, curves 패키지

LATEX에서 기본으로 제공하는 '간단한' 그리기 환경

picture 환경

## 지금 설명할 것은

#### Wow, pict2e!

- picture 환경의 한계를 극복하려는 그간의 노력을 집대성한 패키지
	- *LATEX: A Document Preparation System*, 2nd Ed.에서 언급 (1993)
	- 11년만에 공식 발표 (2003)
- 많은 그래픽 명령어를 새로 정의
	- 기울기는 서로소가 아니어도 상관없음 *→ −*1000 *≤* (*x, y*) *≤* 1000
	- 선 굵기 제약 없음
	- 화살표 모양 선택 가능 (ltxarrows/ pstarrows)
	- \maxovalrad: 오벌의 모서리 둥글리기 값 제어
	- \cbezier: 큐빅 베지어 커브 (*⇐* \bezier, \qbezier)
	- 간단해진 \arc 명령

\arc[0,75]{10} \arc\*[180,135]{10} *⇒*

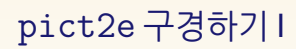

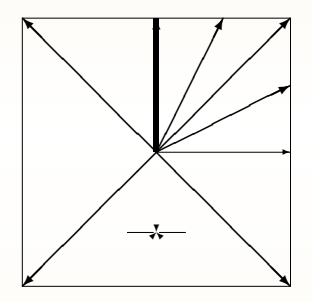

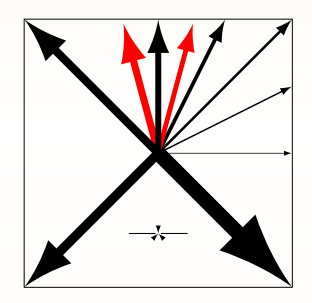

## pict2e 구경하기 II

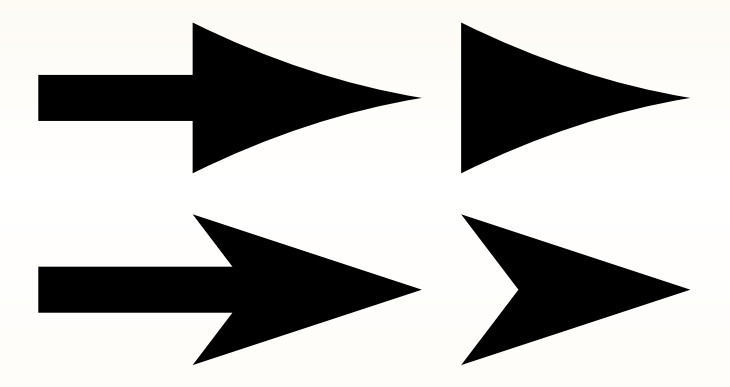

## pict2e 구경하기 III

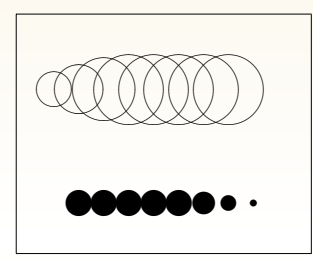

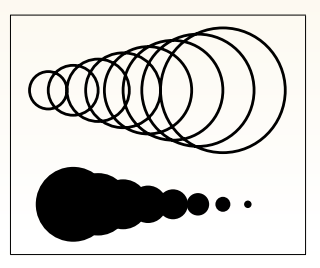

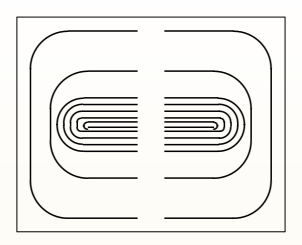

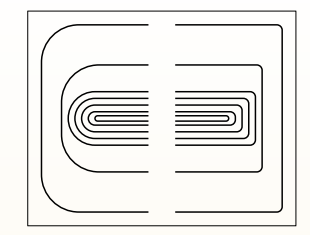

### pict2e 구경하기 IV

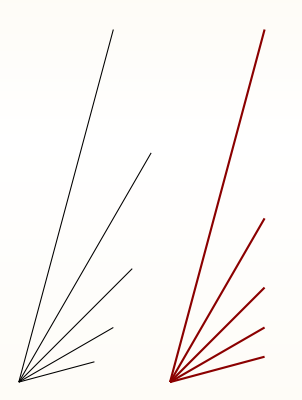

#### ● 기울기의 재정의

\setlength{\unitlength}{.5mm} \begin{picture}(80,50)(30,30) \begin{picture}(80,50)(30,30) \put(40,0){\line(966,259){20}} \put(40,0){\line(866,500){25}} \put(40,0){\line(707,707){30}} \put(40,0){\line(500,866){35}} \put(40,0){\line(259,966){25}} \color{DarkRed}

\put(80,0){\line(966,259){25}} \put(80,0){\line(866,500){25}} \put(80,0){\line(707,707){25}} \put(80,0){\line(500,866){25}} \put(80,0){\line(259,966){25}} \end{picture} \end{picture}

#### pict2e 구경하기 V

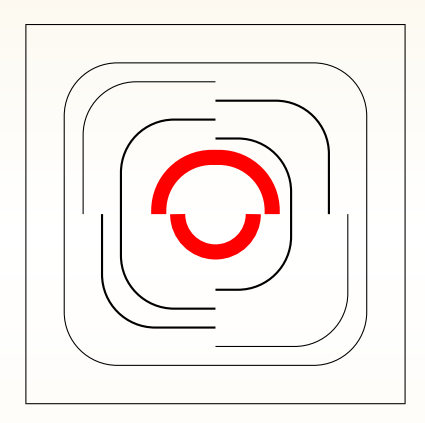

● oval의 모서리 조정

\begin{picture}(100,100)% \thinlines \put(0,0){\framebox(100,100){}} \put(50,50){\oval(80,80)} \put(50,50){\oval(70,70)[tl]} \put(50,50){\oval(70,70)[br]} \thicklines \put(50,50){\oval(60,60)[tr]} \put(50,50){\oval(60,60)[bl]} \put(50,50){\oval(50,50)[l]} \put(50,50){\oval(40,40)[r]} \linethickness{2mm} \color{red} \put(50,50){\oval(30,30)[t]} \put(50,50){\oval(20,20)[b]} \end{picture}

pict2e 구경하기 VI

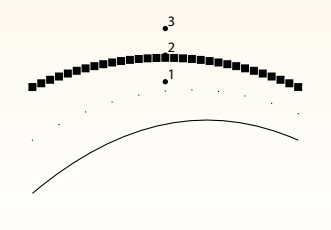

● 쿼드러틱 베지어 커브

\put(50,42){\circle\*{2}} \put(51,43){\tiny1}

... \qbezier(0,0)(50,42)(100,20) \qbezier[10](0,20)(50,52)(100,30)

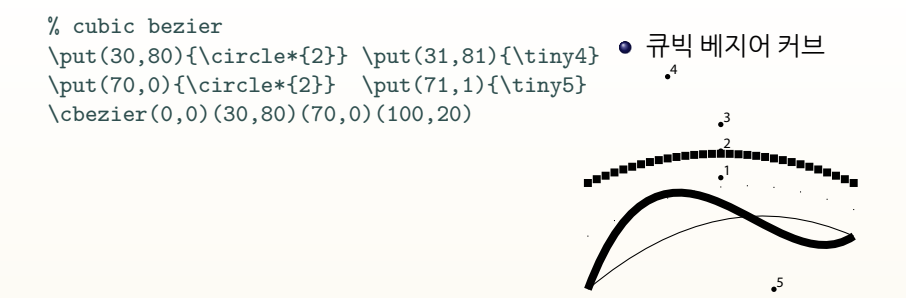

...

#### LATEX, 곡선에서 놀다

11년만에 완성된 '간단한' LATEX드로잉 패키지

curve2e 패키지

pict2e 패키지

picture의 한계를 뛰어 넘으려는 노력

epic, eepic, curves 패키지

LATEX에서 기본으로 제공하는 '간단한' 그리기 환경

picture 환경

## 지금 설명할 것은

#### Awesome, curve2e!

- 이제 LATFX에서 떳떳하게 그림을 그린다고 말할 수 있다!
	- pict2e 패키지를 더 개선
- 많은 그래픽 명령어를 새로 정의
	- \LINE(x1,y1)(x2,y2): 두 점을 그냥 이어버려!
	- $\bullet$  \VECTOR(x1,y1)(x2,y2)
	- 간단해진 \Arc 명령 \Arc(0,0)(1,0){45} *⇒*
	- **\Curve: 방향과** 극점
	- \cbezier: 큐빅 베지어 커브 (*⇐* \bezier, \qbezier)

#### curve2e 구경하기 I

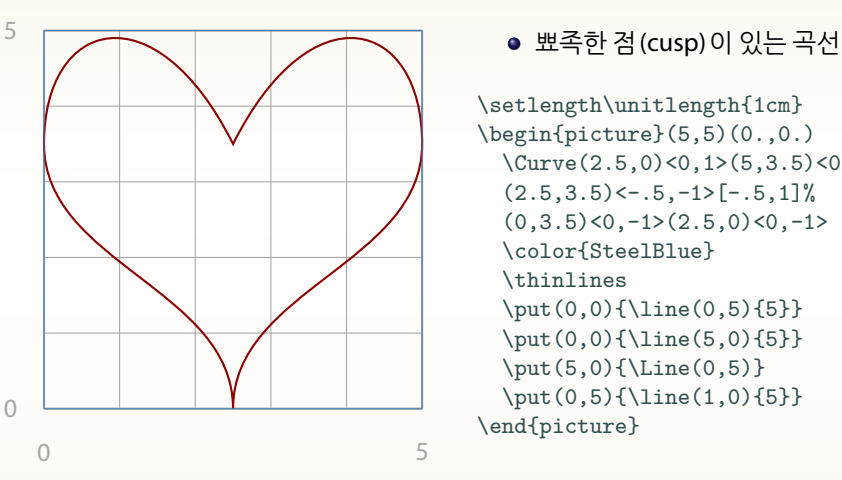

```
\setlength\unitlength{1cm}
\begin{picture}(5,5)(0.,0.)
  \Curve(2.5,0)<0,1>(5,3.5)<0,1>%
  (2.5,3.5) < -0.5, -1 > [-0.5, 1] %
  (0,3.5)<0,-1>(2.5,0)<0,-1>
 \color{SteelBlue}
  \thinlines
  \put(0,0){\line(0,5){5}}
  \put(0,0){\line(5,0){5}}
  \put(5,0){\line{0,5}}\put(0,5){\line(1,0){5}}
\end{picture}
```
#### curve2e 구경하기 II

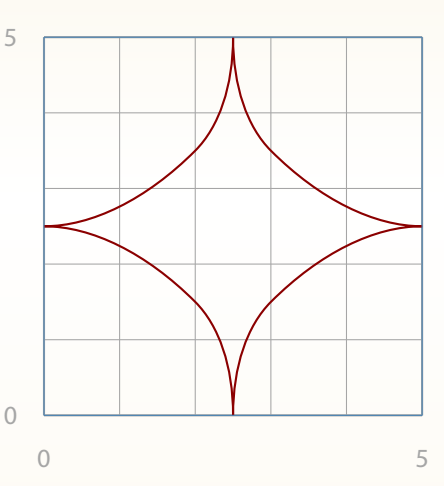

#### 뾰족한 점(cusp)이 있는 곡선

\setlength\unitlength{1cm}  $\begin{begin{bmatrix} 5,5 \end{bmatrix}$ \Curve(2.5,0.0)<0,1>(3.0,1.5)<1,1>%  $(5.0, 2.5)$  < 1, 0  $[-1, 0]$   $(3.0, 3.5)$  <  $-1, 1$  >%  $(2.5,5.0)$  < 0, 1 >  $[0,-1]$  $(2.,3.5)$  < -1, -1 >%  $(0.0, 2.5)$  < -1, 0 > [1, 0]  $(2., 1.5)$  < 1, -1 >%  $(2.5, 0.0)$  < 0, -1> \color{SteelBlue} \thinlines \put(0,0){\line(0,5){5}} \put(0,0){\line(5,0){5}}  $\put(5,0){\Line(0,5)}$ \put(0,5){\line(5,0){5}} \end{picture}

#### curve2e 구경하기 III

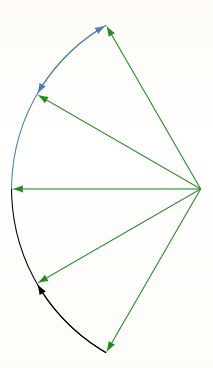

#### 호(arc)와 멀티벡터

\setlength\unitlength{1cm} \begin{picture}(2.5,5)(-2.5,-2.5) \DividE 360pt by 12pt to\Twelfth \DirFromAngle\Twelfth to\Dir \CopyVect -2.5,0 to\Vzero \MultVect\Vzero by\Dir to\Vone \MultVect\Vone by\Dir to\Vtwo \Arc(0.0,0.0)(\Vzero){30} \Arc(0.0,0.0)(\Vone){30} \VectorArc(0.0,0.0)(\Vtwo){-30} \color{SteelBlue} \MultVect\Vzero by\*\Dir to\Vmone \MultVect\Vmo  $\text{Arc}(0.0,0.0)$  ( $\text{Vzero}\{-30\}$   $\text{Arc}(0.0,0.0)$  ( $\text{Vmono}$ \VectorARC(0.0,0.0)(\Vmtwo){30} \color{ForestGreen}\thinlines \VECTOR(0,0)(\Vzero) \VECTOR(0,0)(\Vone)\VECTOR(0,0)(\Vmone) \VECTOR(0,0)(\Vtwo)\VECTOR(0,0)(\Vmtwo) \end{picture}

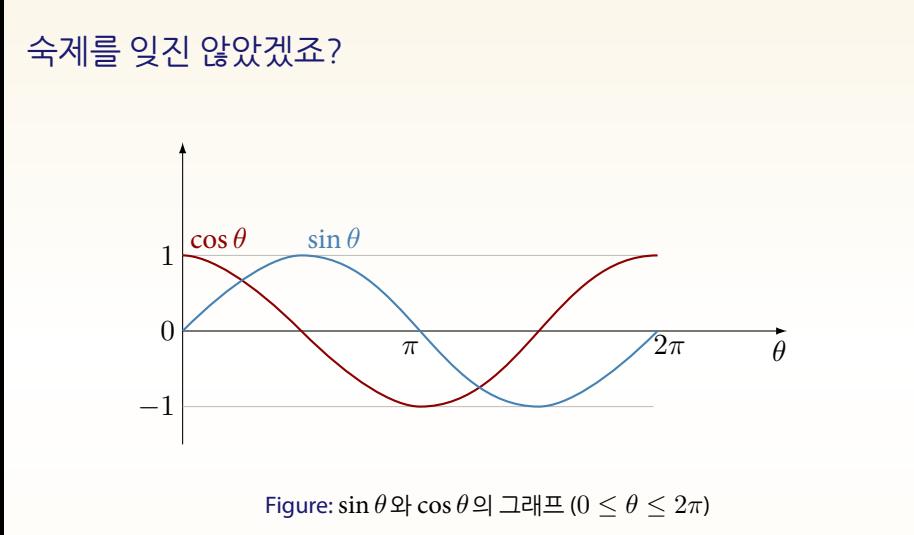

풀이를 KTUG 게시판에 올려주세요.

## 단위 길이를 1cm로 했을 때

```
\setlength\unitlength{1cm}
\begin{{array}{c}\n\text{begin}(\n8,4)(0,-1.5)\n\end{array}% \put(0,-1.5){\Vector(0,1){4}}\VECTOR(0,-1.5)(0,2.5)
  \put(0,0){\Vector(8,0)}
  \put(7.8,-.4){$\theta$}
  \put(-0.1,1){\makebox(0,0)[r]{$1$}}% 1
  \put(-0.1,0){\makebox(0,0)[r]{$0$}}% 1
  \put(-0.1,-1){\makebox(0,0)[r]{$-1$}}% -1
  \put(2.9,-0.3){$\pi$}% pi
  \put(6.23,-0.3){$2\pi$}% 2 pi
  \color{Gray!50}
  \put(0,1){\line(1,0){6.23}} \put(0,-1){\Line(6.23,0)}\thicklines % 핵심은 여기
  \color{DarkRed}\put(0.1,1.1){$\cos\theta$}
  \Curve(0,1)<1,0>(1.570796,0)<1,-1>%
  (3.1415924,-1)<1,0>(6.283185,1)<1,0>%
  \color{SteelBlue}\put(1.65,1.1){$\sin\theta$}
  \Curve(0,0)<1,1>(1.570796,1)<1,0>%
  (4.712389,-1)<1,0>(6.283185,0)<1,1>%
\end{picture}
```
#### 마치며

#### ● 설명 드린 모든 패키지를 불러올 필요는 없어요.

- 그래픽 툴은 위지윅 방식이든 랭귀지 코딩이든 익숙한 것을 쓰세요.
- KTUG 게시판에 아는 질문이 나오면 적극적으로 답변을 달아주세요.
- 

#### 마치며

#### ● 설명 드린 모든 패키지를 불러올 필요는 없어요.

- 그래픽 툴은 위지윅 방식이든 랭귀지 코딩이든 익숙한 것을 쓰세요.
- KTUG 게시판에 아는 질문이 나오면 적극적으로 답변을 달아주세요.
- 
- Happy T<sub>F</sub>Xing!

• Happy T<sub>F</sub>Xing!

- KTUG 게시판에 아는 질문이 나오면 적극적으로 답변을 달아주세요.
- 그래픽 툴은 위지윅 방식이든 랭귀지 코딩이든 익숙한 것을 쓰세요.
- 설명 드린 모든 패키지를 불러올 필요는 없어요.

#### 마치며

- 설명 드린 모든 패키지를 불러올 필요는 없어요.
- 그래픽 툴은 위지윅 방식이든 랭귀지 코딩이든 익숙한 것을 쓰세요.
- KTUG 게시판에 아는 질문이 나오면 적극적으로 답변을 달아주세요.
- Happy T<sub>F</sub>Xing!

#### 공주대한교 문서작성 위크숍 2010

# LATEX Graphics **EXEX Graphics**

#### · 2010년 11월 6일 (토) 09:00

• 공주대학교 인문사회관 컴퓨터실 107호(Session 1) 108 & (Session 2, 3)

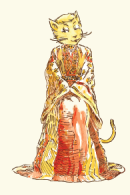

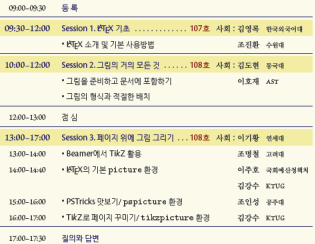

∉진행순서<del>华</del>

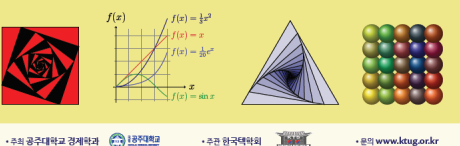